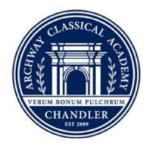

# ARCHWAY CLASSICAL ACADEMY | CHANDLER A Great Hearts Academy

# Instructions for the new online registration portal

Great Hearts schools has moved to a new online registration portal for all Club, Athletic, and other school events. In order to ease the transition process, we have created the following walkthrough document covering the initial account setup, adding students (participants), registration, and payment process.

**Note** – each school has their own individual payment portal and so account information between the schools is not shared. This means that if you have students in multiple Great Hearts schools, **you will need a separate account for each school.** Additionally, each parent account can contain only one email address – parents with multiple email addresses will need to create an account for each email address they wish to have access to the portal. Students can be added to multiple accounts, however, student event registration information cannot be shared between accounts. (i.e. a club registration purchased under one parent's account cannot be viewed under another parent's account). We recommend creating one account per household.

Please review and walk through the steps below to gain access to the portal to register for clubs and athletics. If you have any questions or run into an issue with anything on the portal, please email the Webmaster at <u>webmaster@archwaychandler.org</u> for assistance at any time.

### **Creating an Account**

If you have already created an account for Archway Chandler please skip to the "Logging Into Your Account", "Adding a Participant", or "Register for an Event" sections.

Browse to https://archwaychandler.configio.com/ShoppingCart.aspx?com=newaccount&ReturnURL=

In the new account form, fill in the requested information. The items below are required to create your account:

Username or Email Address - for ease of access, enter your email address.

**Email Address** – enter in the email address you will use to receive notifications from Archway regarding events and registration. Only one email address can be entered per household account. This should be the same email address you entered in the previous **Username or Email Address** box.

**Password / Re-Enter Password** – Create a password that you will remember. If you forget it, you can use the "Forgot" links on the login page to retrieve it, or contact the Webmaster (<u>webmaster@archwaychandler.org</u>) to have it reset.

First Name – you can enter one or both parents' names in this box as in the example below.

**Last Name** – enter YOUR last name (if different from your student's please make sure you enter your own here – you will set up your student(s) in a later step).

If you are a Great Hearts employee, please indicate that at the bottom of the form by selecting the appropriate radio dial.

| ccount Information                   |                    |
|--------------------------------------|--------------------|
| Profile Photo Update Photo           |                    |
| *Username or Email Address           | *Email Address     |
| myemail@gmail.com                    | myemail@gmail.com  |
| *Password                            | *Re-enter Password |
| •••••                                | •••••              |
| *First Name                          | *Last Name         |
| Aaron & Michelle                     | Brezenski          |
| Are you an employee of Great Hearts? |                    |

Click the "Create Account" button. You will then be prompted to add your name and home address for the account – these are required fields to create your account. Fill in the required information and click "Save as Account Address"

| Account Address     |                      | ×         |
|---------------------|----------------------|-----------|
| *First Name         | *Postal Code         |           |
| Aaron & Michelle    | 85249                |           |
| *Last Name          | *City                |           |
| Brezenski           | Chandler             |           |
| *Address 1          | *State/Province      |           |
| 1234 Anywhere Drive | Arizona              | <b>**</b> |
| Address 2           | *Country             |           |
|                     | United States        | ~         |
| Address 3           |                      |           |
|                     |                      |           |
|                     |                      |           |
| Skip                | Save as Account Addr | ress      |

### **Logging Into Your Portal Account**

Browse to <u>https://archwaychandler.configio.com</u> and click the **Logon** button in the upper right-hand corner of the webpage.

|                                          |                                                                                       | Login                                                      |
|------------------------------------------|---------------------------------------------------------------------------------------|------------------------------------------------------------|
| ARCHWAY CLASS<br>CHANN<br>A Great Hearts | DLER                                                                                  | GreatHearts<br>CLASSICAL EDUCATION. REVOLUTIONARY SCHOOLS. |
| op Store Checkout Staff<br>Q Search      | <ul> <li>Help</li> <li>Search our events/products and add to your shopping</li> </ul> | cart v Cart                                                |
| Category Tree<br>Archway Chandler        | Sort by Name - A to Z                                                                 | Item(s) \$0.00<br>Grand Total \$0.00                       |
| Extracurriculars  Art Clubs              | Archway Singing Strings - 3rd - Before School                                         |                                                            |
| Music Clubs                              | 5th Grades                                                                            | to Cart                                                    |
| Early Release Wednesday<br>Clubs         | Prices start around \$20 \$30 Ava                                                     | ilable                                                     |

#### hav

In the "**Returning Families**" section, enter the username (email address) and password you used to create the account, then click the "Login" button. If you have forgotten your username or password, use the indicated button to have this information sent to your account email address, or contact the Webmaster (<u>webmaster@archwaychandler.org</u>) to have it reset.

| Returning Fa              | milies   |
|---------------------------|----------|
| Username or Email Address |          |
| daffysocks@gmail.com      | Forgot?  |
| Password                  |          |
| •••••                     | Forgot?  |
|                           | -I Login |

# **Adding Your Students (Participants)**

Each event or club you register for must have a student assigned to it before registration can be completed. Your student(s)' information must be added into your account in order to register.

Once logged in, hover (not click) your mouse pointer over the top menu bar labeled "Account". The fly out menu will drop down with the available Account options – use your mouse to highlight (not click) "Settings", then click on "Participants".

| Shop Store Checkour  | Account 🔻 Staff 👻       | Help Logout                                 |
|----------------------|-------------------------|---------------------------------------------|
| Q Search             | Document Library        | our events/products and add to your sł      |
| Category Tree        | My Account              |                                             |
| Archway Chandler     | My Tasks                | me - A to Z                                 |
| Extracurriculars     |                         |                                             |
| Art Clubs            | My Volunteer Jobs       | ging Strings - 3rd - Before S               |
| Music Clubs          | Notifications           |                                             |
| Early Release Wednes | Houloud                 |                                             |
| Clubs                | Payments                | around \$20 \$30                            |
| Sports Clubs         | ,                       | multiple variations.                        |
| Athletics            | Orders •                | oduct for details.                          |
| Fall                 | Settings                | Account Settings                            |
| Early Winter 2016    | Joenings .              |                                             |
| Late Winter 2017     | Gift Cards & Vouchers 🕨 | Participants fore S                         |
| Spring               |                         |                                             |
| Summer               | Men's Chor              | u Shipping & Billing Addresses Frida<br>ade |
| Additional Products  | View Production         |                                             |

If you have previously added participants, they will be listed here. To add your student(s), click the "Add New Participant" button in the right side of the Participants window. NOTE – once you add a participant, you CANNOT delete them. You can change the information in the participant record, but the record will be permanently attached to your account.

| 2 Edit Participant Here |                       |
|-------------------------|-----------------------|
| Participants            | + Add New Participant |
|                         |                       |

Fill in the information for your student. You are NOT required to enter an email address for students. Click the "New Participant" button at the bottom of the screen to complete the Participant entry.

| Edit Participant Here |                            |          |
|-----------------------|----------------------------|----------|
| rticipant info        |                            |          |
| Participant ID        |                            |          |
| *First Name           | *Last Name                 |          |
| Sally                 | Smith                      |          |
| *Birthdate            | *Gender                    |          |
| 8/2/2002              | F                          | ~        |
| Email Address         | Hide Participant from Cart |          |
| jsmith@example.com    |                            |          |
|                       |                            |          |
| Cancel                | New                        | / Partic |

Repeat these steps for each student you will be registering for Archway Chandler ONLY. **DO NOT enter students in Chandler Prep or other Great Hearts schools (see the note at the beginning of this document)**. Do not use the "Hide Participant from Cart" checkbox for active students – enabling this feature will hide this participant from any registration process.

# **Registering for a Club/Event**

Browse to <u>https://archwaychandler.configio.com</u> and logon with your credentials.

Search for events by using the tree on the left side of the screen, select a category and browse the available options. To see all ACC Events available for registration, click the top link in the tree labeled "**Archway Chandler**".

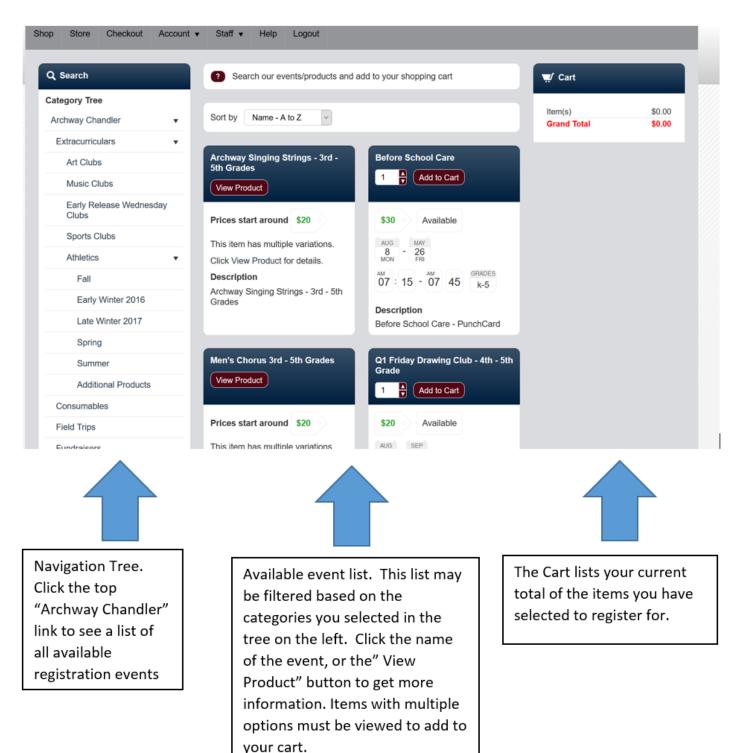

Click the name of an item or the "View Product" button to get more information about an event. Items with multiple options (such as the ability to register for additional Quarters) will need to be viewed before you can select them to register. Items without multiple options can be viewed or added to your cart directly from the Product List page by setting the quantity clicking the "Add to Cart" button.

The Product Detail view provides additional information about an event including a list of options to register for if available. You can add multiple events and/or variations to your cart before checking out, so you only have to go through the checkout/payment process once.

| Event Variations 💿 🖸 🖬 🖬 🛨                                                                                                    |                                              |         |             |  |
|----------------------------------------------------------------------------------------------------|----------------------------------------------|---------|-------------|--|
| Wednesday Study Club - Individual Registration                                                                                                    |                                              |         |             |  |
| Please choose from the variations below to see the items details, price, and to add it to your shopping cart.                                                                            |                                              |         |             |  |
|                                                                                                    | Name                                         | Price   |             |  |
| View                                                                                                    | Quarter 1                                    | \$20.00 | Add to Cart |  |
| View                                                                                                    | Quarter 2                                    | \$20.00 | Add to Cart |  |
| View                                                                                                    | Quarter 3                                    | \$20.00 | Add to Cart |  |
| View                                                                                                    | Quarter 4                                    | \$20.00 | Add to Cart |  |
|                                                                                                    |                                              |         |             |  |
| Individ                                                                                                    | Individual Registration - Study Club Details |         |             |  |
| NOTE - This registration product is used to register a single student for<br>Study Club. If you are registering multiple students, please use the Group<br>Registration product instead. |                                              |         |             |  |
| Study Club will be offered during both Wednesday Afternoon sessions from 1:00 - 3:20 PM.                                                                                                 |                                              |         |             |  |
| The fee for Study Club is a flat \$20 per quarter per student (max \$40 per family), which will cover any and all attendance time in the club.                                           |                                              |         |             |  |

Please indicate if your student will be attending during Session 1, Session 2, or

Clicking any of the "Add to Cart" buttons will add that event and/or event variation to your cart. You will see your selection and new total in the "Cart" section on the left. The Cart confirmation window will pop up to confirm your selection was added – click "Continue Shopping" to continue to browse for and add events to register for, or click the "Checkout" button to move forward in the registration process.

| ACADEM          | S                     | uccessfully Added to                           | Cart                      | ×        |                                                      |                      |
|-----------------|-----------------------|------------------------------------------------|---------------------------|----------|------------------------------------------------------|----------------------|
| PLEF<br>emy     |                       | esday Study Club - I<br>7 - Oct 5) to your Car |                           |          | athear                                               | <b>IS</b><br>1001.5. |
|                 | Study Club - per o    | quarter                                        |                           |          |                                                      |                      |
| - Stat          | Continue Shoppi       | ng                                             | Checko                    | ut       |                                                      |                      |
|                 |                       | _                                              |                           |          |                                                      |                      |
| _               | Variations            |                                                |                           |          | प्≓∕ Cart                                            | 🖾 Calendar           |
|                 |                       | Club - Individ                                 | ual Registration          |          | Item(s)                                              | \$20.00              |
| AUG<br>8<br>MON | - 24<br>WED           |                                                |                           |          | Grand Total                                          | \$20.00              |
|                 | Club - INDIVIDUAL     | Registration                                   |                           |          | Balance                                              | \$20.00              |
|                 |                       | -                                              | ee the items details, pri | ion and  | 🟛 Clear Cart                                         | Details              |
|                 | l it to your shopping |                                                | ee the items details, ph  | ice, and |                                                      |                      |
|                 | Name                  | Price                                          |                           |          | × Wednesday Stu<br>Individual Regi<br>(Quarter 1 Aug | strant               |
| View            | Quarter 1             | \$20.00                                        | Add to Cart               |          | Item Total                                           | \$20.00              |
| View            | Quarter 2             | \$20.00                                        | Add to Cart               |          | Checkou                                              | it 🛒                 |
| View            | Quarter 3             | \$20.00                                        | Add to Cart               |          |                                                      |                      |
| View            | Quarter 4             | \$20.00                                        | Add to Cart               |          |                                                      |                      |
|                 |                       |                                                |                           |          |                                                      |                      |
| Indiv           | idual Registration    | - Study Club Dotai                             | ile                       |          |                                                      |                      |

You can manage your cart through the running cart total on the left side of the screen. To remove an item you've added, click the red X next to the item you wish to remove.

To remove all items, click the "Clear Cart" button.

The Details button provides an "Invoice-like" view of the items you are purchasing - you can also manage your cart items or checkout from this page.

When you are satisfied with the items in your cart, click the "Checkout" button at the bottom of the cart to proceed. Once in the checkout process, if you find you have forgotten to add something to your cart, simply click the "Shop" link in the upper left corner of the top menu bar to go back to the event selection pages.

Logout

4. Process Payment

| 🛒 Cart                                                              |                                                                                                    |                     |             |       |
|---------------------------------------------------------------------|----------------------------------------------------------------------------------------------------|---------------------|-------------|-------|
|                                                                     | 🛗 Calendar                                                                                               |                     |             |       |
| ltem(s)                                                             | \$40.00                                                                                                  |                     |             |       |
| Grand Total                                                         | \$40.00<br>\$40.00                                                                                       |                     |             |       |
| Balance                                                             | \$40.00                                                                                                  |                     |             |       |
| The Clear Cart                                                      | Details                                                                                                  |                     |             |       |
| × Wednesday St<br>Individual Reg<br>(Quarter 1 Aug                  | istrant                                                                                                  |                     |             |       |
| Item Total                                                          | \$20.00                                                                                                  |                     |             |       |
| × Wednesday St<br>Individual Reg<br>(Quarter 2 Oct                  | istrant                                                                                                  |                     |             |       |
| Item Total                                                          | \$20.00                                                                                                  |                     |             |       |
| Checko                                                              | ut 🛒                                                                                                    |                     |             |       |
|                                                                     |                                                                                                    |                     |             |       |
|                                                                     |                                                                                                    |                     |             |       |
| op <mark>S</mark> tore Checko                                       | out Account <del>v</del>                                                                                 | Staff ▼ I           | Help L      | ogou  |
|                                                                     |                                                                                                    |                     |             |       |
|                                                                     | 1. Participants                                                                                          | 2. Forms            | 3. Pay      | /ment |
| 2 Assign Particinan                                                 |                                                                                                    |                     | 3. Pay      | /ment |
| Assign Participan                                                   |                                                                                                    |                     | 3. Pay      | /ment |
| Assign Participan Select participant(s) for                         | ts to the events below                                                                                   | N                   |             |       |
|                                                                     | ts to the events below<br>reach event below.                                                             | N<br>f they are not | listed, cli |       |
| Select participant(s) for<br>Wednesday Study Clu                    | ts to the events below<br>each event below. I<br>ib - Individual Regis                                   | N<br>f they are not | listed, cli |       |
| Select participant(s) for<br>Wednesday Study Clu<br>Aug 17 - Oct 5) | ts to the events below<br>each event below. I<br>ib - Individual Regis<br>ki (Age: N/A)                  | N<br>f they are not | listed, cli |       |
| Select participant(s) for<br>Wednesday Study Clu<br>Aug 17 - Oct 5) | ts to the events below<br>each event below. If<br>ib - Individual Regis<br>ki (Age: N/A)<br>ski (Age: 9) | N<br>f they are not | listed, cli |       |

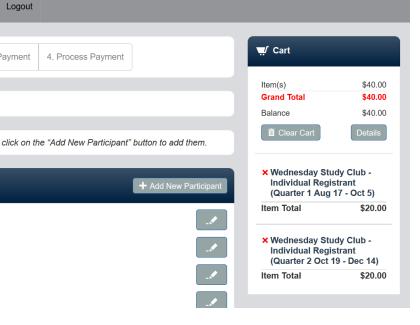

# **Checking Out**

In the first part of the checkout process you will be asked to assign participant(s) to the events you selected. Pay close attention to the text at the bottom of the participant selection screen – it contains information regarding grade restrictions and the number of participants that must be selected for each event you are registering for (applies to group registrations). Assign students to each registration by clicking the check box next to the student's name. To change to a different student, uncheck your previous selection and check another one.

| 1. Participants     2. Forms     3. Payment     4. Process Payment                                                                     |
|----------------------------------------------------------------------------------------------------|
| ? Assign Participants to the events below                                                                                              |
| Select participant(s) for each event below. If they are not listed, click on the "Add New Participant" button to add them.             |
| Wednesday Study Club - Group Registration (Quarter 1<br>Aug 17 - Oct 5)                                                                |
| Michelle Brezenski (Age: N/A)                                                                                                    |
| Student 1 Brezenski (Age: 9)                                                                                                    |
| Student 2 Brezenski (Age: 10)                                                                                                    |
| Student 3 Brezenski (Age: 12)                                                                                                    |
| Requirements: Min Participant: 2 , Min Grade: k , Max Grade: 5 Participant Count: 2, You may choose 2 - 5 Participants for this Event. |
| Q1 Science Club - 4th - 5th Grades + Add New Participant                                                                               |
| Michelle Brezenski (Age: N/A)                                                                                                    |
| Student 1 Brezenski (Age: 9)                                                                                                    |
| Student 2 Brezenski (Age: 10)                                                                                                    |
| Student 3 Brezenski (Age: 12)                                                                                                    |
| Requirements: Min Grade: 4 , Max Grade: 5 Available: 20, Participant Count: 1, You may choose 1 Participant for this event.            |

Once you have assigned all your participants, click the "Save and Continue" button at the bottom to proceed.

Depending on the type of event selected, you may be asked to fill out additional information for each of your events/participants (grade, teacher, emergency contact information, etc.) Fill out each form and click the "Save and Continue" button at the top or bottom of each screen.

| Form 2 of 6: Please complete this form for Wednesday s<br>for Student 1 Brezenski                                                                                                    | Study Club - Group Registration (Quarter 1 Aug 17 - Oct 5)                         |
|----------------------------------------------------------------------------------------------------|------------------------------------------------------------------------------------|
| Select your student's grade level<br>Kindergarten<br>1st Grade<br>2nd Grade<br>3rd Grade<br>4th Grade<br>5th Grade<br>Indicate which study club session (1st, 2nd, or both) that<br>your student will be attending. This will not affect the cost of<br>the club, it is simply to help us plan.<br>1st Session<br>2nd Session<br>Both Sessions | Select your student's teacher<br>2A - Foutch<br>2B - Fischer<br>2C - Carlson       |
| <ul> <li>Previous Form</li> <li>Please complete the form below</li> </ul>                                                                                                    | Save & Continue →                                                                  |
| Form 3 of 6: Please complete this form for Q1 Science Clu                                                                                                    | Save & Continue →                                                                  |
| Select your student's grade level<br>4th Grade<br>5th Grade                                                                                                    | Select your student's teacher<br>5A - Kielmeyer<br>5B - Sirobushanam<br>5C - Baker |
| ← Previous Form                                                                                                    | Save & Continue →                                                                  |

### Payment

Once you have added all the requested form information you will be brought to the payment page. Payment is accepted via Visa, MasterCard, American Express, or Discover credit cards. If you have previously entered your credit card information, the system will retrieve that card for you to pay with. You can use this previously entered credit card, edit it, or add a new one. If you have not already saved your credit card information, enter your card information in the indicated box. The account address information you entered when you created the account will be shown in the address information section. If this is not the address associated with the credit card you are using, add a new address to be associated with this card.

| ■ Credit Card     Credit Card     Image: Cardholder Name   1234567891234567   1234567891234567   Cardholder Name   Valid Through   Michelle Brezenski   7-July   2020     *First Name   *Postal Code   Michelle   85249   *Last Name   *City   Brezenski   *Chandler   *Address 1   *State/Province   1234 Anywhere Place   Atdress 2   *County   United States                                                                                                    | Payment                                            |               |
|----------------------------------------------------------------------------------------------------|----------------------------------------------------|---------------|
| Credit Card Image: Image: Image |                                                    |               |
| Card Number   1234567891234567   Cardholder Name   Valid Through   Michelle Brezenski   *First Name   *First Name   *Choose Existing Address   *Iast Name   *City   Brezenski   *Chandler   *Address 1   *State/Province   1234 Anywhere Place   Address 2   Country   United States                                                                                                    | 📼 Credit Card                                      |               |
| *First Name *Postal Code   Michelle 85249   *Last Name *City   Brezenski Chandler   *Address 1 *State/Province   1234 Anywhere Place Arizona   Address 2 *Country   United States                                                                                                    | Card Number<br>1234567891234567<br>Cardholder Name | Valid Through |
| *Last Name *City<br>Brezenski Chandler<br>*Address 1 *State/Province<br>1234 Anywhere Place Arizona *<br>Address 2 *Country<br>United States *                                                                                                    |                                                    |               |
| Brezenski Chandler   *Address 1 *State/Province   1234 Anywhere Place Arizona   Address 2 *Country   United States ✓                                                                                                    |                                                    |               |
| *Address 1 1234 Anywhere Place Address 2 Address 3 Address 3                                                                                                    |                                                    |               |
| 1234 Anywhere Place Arizona   Address 2 *Country   United States ~                                                                                                    |                                                    |               |
| Address 2 *Country<br>United States ×<br>Address 3                                                                                                    |                                                    |               |
| Address 3                                                                                                    |                                                    |               |
| Address 3                                                                                                    | Addiess 2                                          |               |
|                                                                                                    | Address 3                                          |               |
| Bave                                                                                                    |                                                    |               |
| Save                                                                                                    |                                                    |               |
|                                                                                                    |                                                    | 🗎 Save        |

Clicking the "Save" button will validate your card and save the information to your account for future use. It will NOT purchase the items in your cart at this point.

Once you are satisfied with the payment method click "Save and Continue". You will be prompted for the CVV number on your credit card. This information is NOT saved in the system in any way. Enter in the CVV number, and click "Continue". Your purchase is NOT complete – you will be brought to a page to review your final order. Your order will not be completed until you click the "Process Payment" button.

Review your order and payment method – if you need to make changes to your payment method, use the "Edit" button in the "Process Order" section. If you need to make changes to your cart, use the back buttons or the "Shop" menu link at the top to go back to the event listing page. Once you are satisfied with your order, click "Process Order" to process your payment.

| Process Order                                                    |     |
|------------------------------------------------------------------|-----|
| r order is not complete until you click the ocess Order" button. |     |
| s) \$20.                                                         | .00 |
| d Total \$20.                                                    | .00 |
| Change                                                           | 00  |
| Process Order                                                    |     |
|                                                                  |     |

If you have questions or run into any problems with any of the steps needed for setting up your account, adding participants, or registration please contact the Webmaster via email at <u>webmaster@archwaychandler.org</u>.